# TI calculator display

#### (TI-82 STATS)

### Mustafa Ibrahim

### 2021-06-01

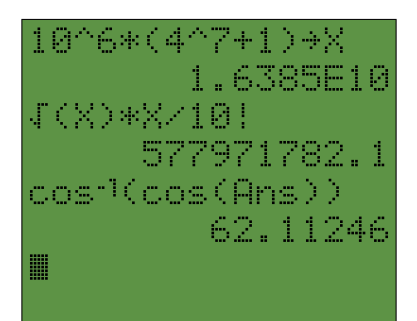

### **Contents**

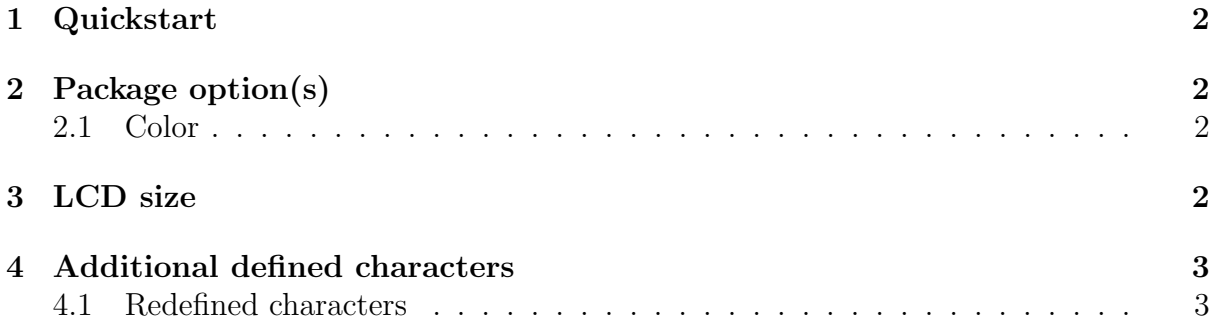

## 1 Quickstart

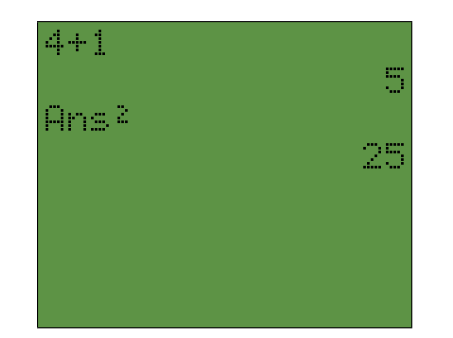

```
_1 \setminus document class { article }
2 \\usepackage [color] {tiscreen}
3 % Remove 'color' to display in back and white
4
5 \begin{document}
6
7 \mid \text{tiscreen}8 \mid 4+1 |
9 \mid 1 5|
_{10} | Ans { sq } |
11 | 25|
12 | |
13 | |
14 | |
15 \parallel16
_{17} \end { document }
```
# 2 Package option(s)

### 2.1 Color

Using the color option will change the colors used by the \LCD command. The colors are defined as tiscreenfg (foreground. i.e. font color) and tiscreenbg (background). These colors can be redefined like this:

```
1 \mid \text{\%} Add this to your preamble
2 \definecolor{tiscreenbg}{HTML}{5d9345}
3 \definecolor{tiscreenfg}{HTML}{FFFFFF}
```
### 3 LCD size

The default LCD size is  $8 \times 16$  (the size of the TI-82 STATS). It can be changed by redefining the variables used to determine the size of the display or by using the original \LCD command.

```
1 \mid \textit{% First method}:_2 \def\tiscreenX{16}
3 \ \text{def} \ def \ tiscreen Y {8}
4
5 \mid \textit{% Second method}:
```

```
6 \ LCD {5} {11}
7 | ANOTHER |
8 | EXAMPLE |
9 | WITH A |
10 | | DIFFERENT |
11 | SIZE |
```
# 4 Additional defined characters

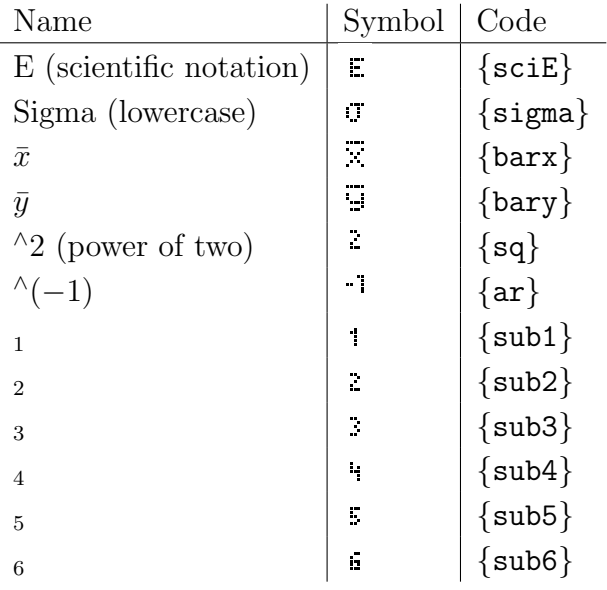

### 4.1 Redefined characters

Predefined characters that where redefined to match the TI-82 STATS.

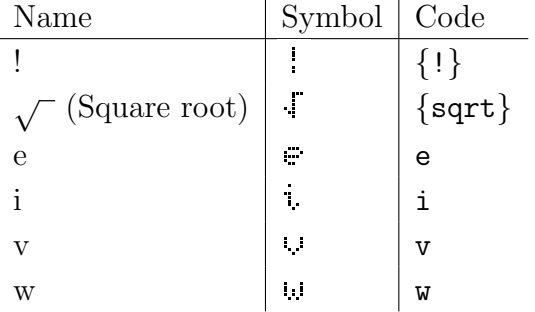